# FLR-920 사용자 설명서

Abstract

이 문서는 FLR-920 LoRa Module Evaluation Board (EVB)의

구성, 펌웨어 업데이트, 설치가이드 등을 설명합니다.

eWBM

support@ewbm.com

## Contents

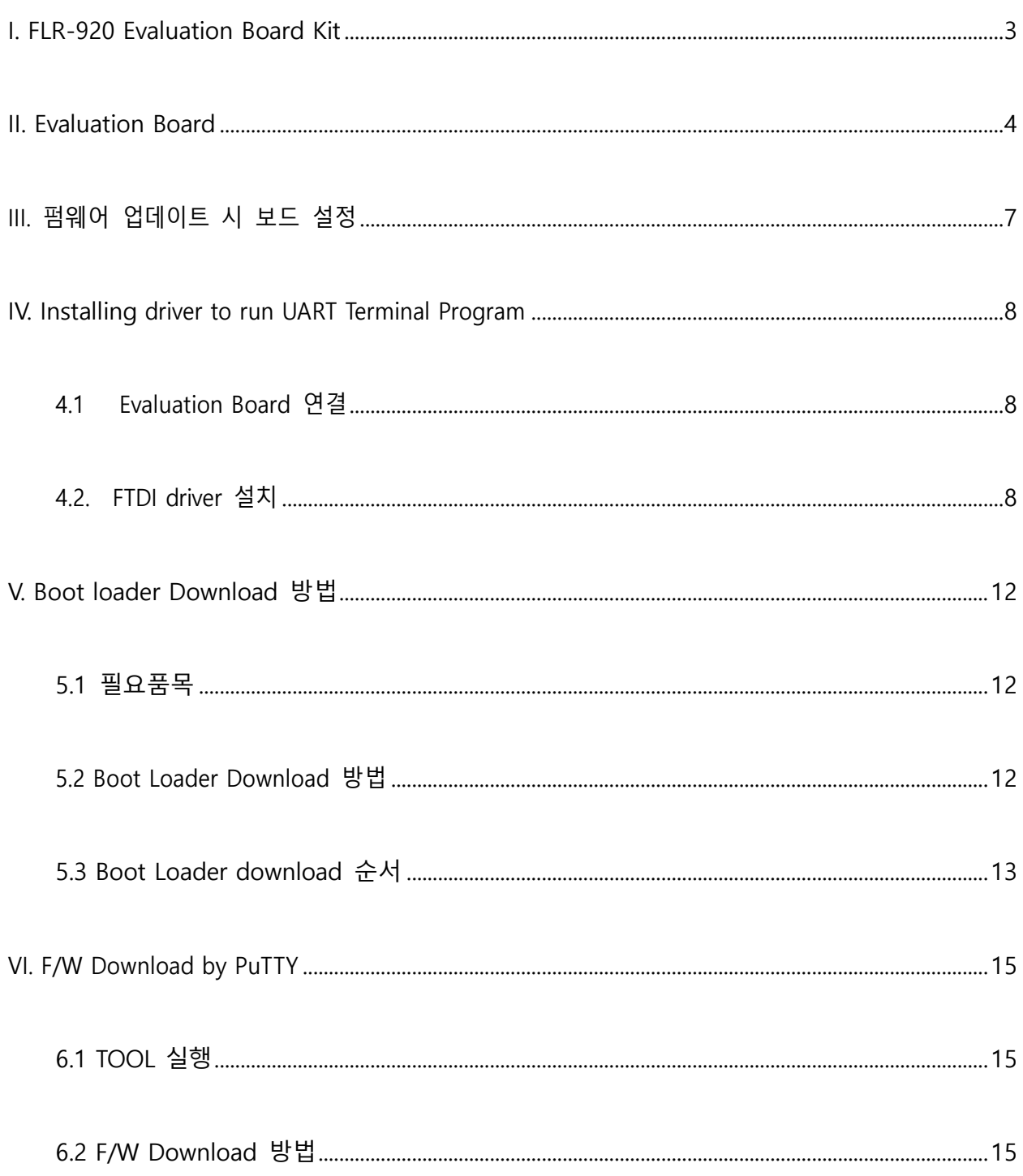

## eWBM

**9/4/2020**

## <span id="page-3-0"></span>I. FLR-920 Evaluation Board Kit

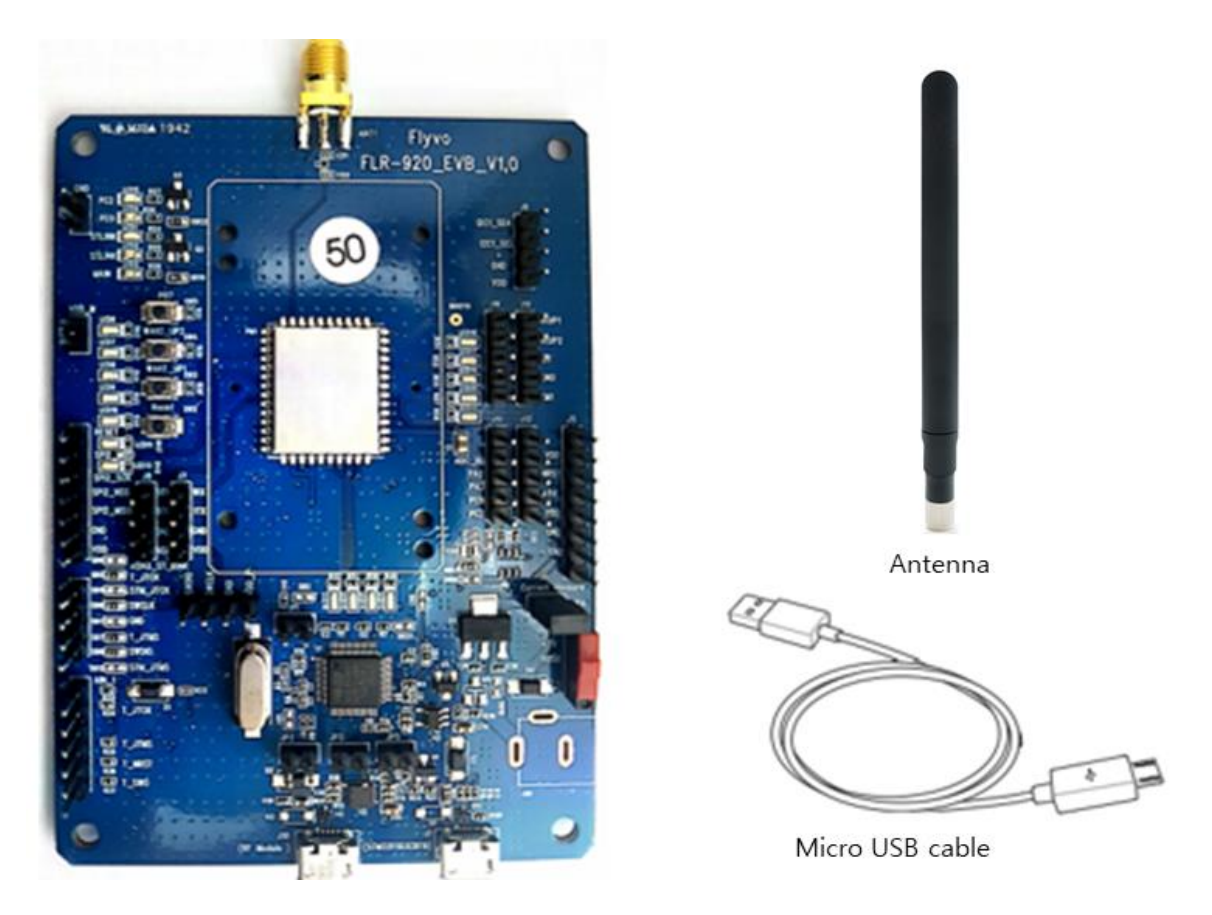

**Figure 1: FLR-920 Evaluation Board Kit**

FLR-920-EVB Evaluation Kit 세트에는 (1) FLR-920-EVB 가 포함되어 있습니다.

(\* Antenna 및 Micro 5pin USB Cable 별매)

## <span id="page-4-0"></span>II. Evaluation Board

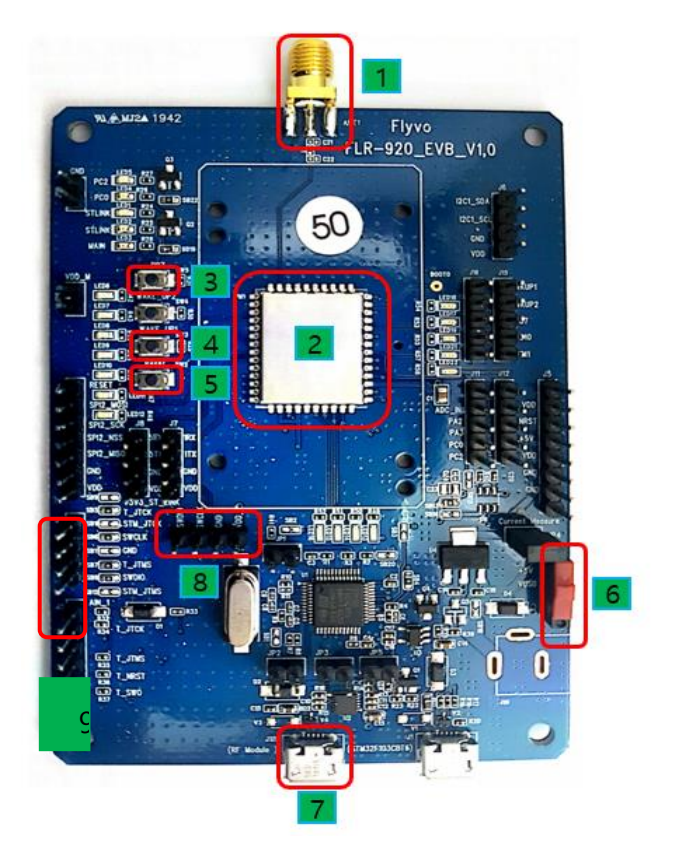

**그림 2: FLR-920 EVB**

- ① RF SMA Connector
- ② FLR-920 LoRa Module
- ③ PB7 button

UART로 펌웨어 업데이트 시 사용하는 push button으로 버튼을 누른 상태로 부팅 시 펌웨어 업데이트 모드로 진입 (펌웨어 업데이트 모드에 진입하고 나서는 버튼을 누르지 않아도 됩 니다.)

④ Wake-Up1 button

sleep상태를 wake-up 시키는 push button(작동방법 : 버튼을 눌렀다 떼면 wake-up)

Class A에서 모듈은 동작 완료 후 자동으로 sleep mode로 진입하므로 UART로 커맨드를 전

**4** / **17**

송할 때마다 버튼을 눌렀다 떼어야 합니다.

- ⑤ Hardware Reset button
- ⑥ Power switch
- ⑦ USB connector
	- o debug UART로 CLI Command 입력 및 디버그 메시지 출력 확인
	- o 펌웨어 바이너리 파일을 UART를 통해 업데이트
	- o 전원 공급
- ⑧ SWD Header

Boot Download 및 펌웨어 바이너리 파일 업데이트 가능

#### **Table 1 FLR-920-EVB Connector Pin**

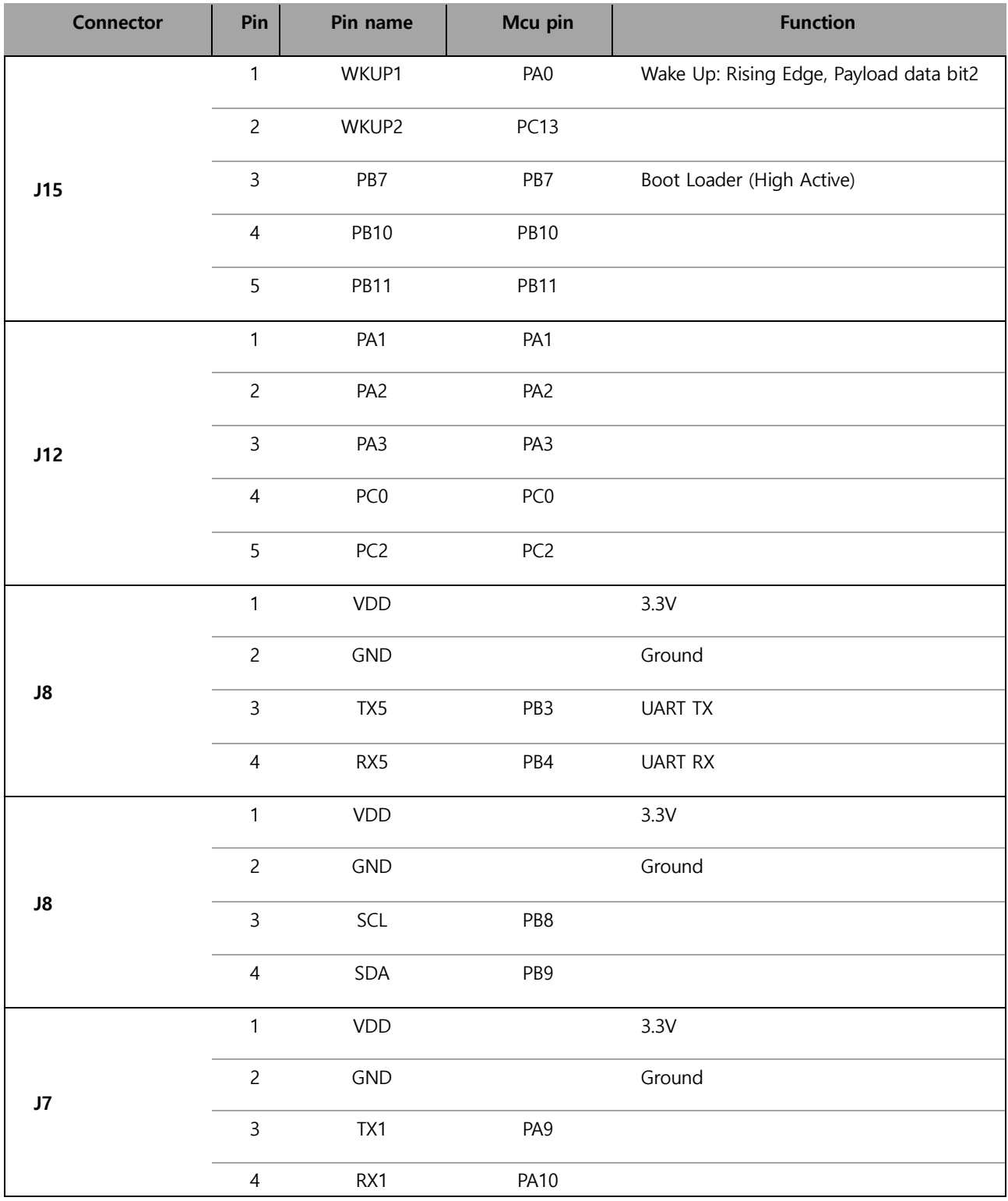

## <span id="page-7-0"></span>III. 펌웨어 업데이트 시 보드 설정

#### **STEP1**

위의 사진의 7 번 표시가 되어 있는 USB Connector PC 와 연결

#### **STEP2**

PC 에서 Teraterm 터미널 프로그램을 실행하고 연결

#### **STEP3**

위의 사진의 3 번 표시가 되어 있는 PB7 button 을 누름

#### **STEP4**

Reset 스위치를 눌렀을 때 펌웨어 업데이트 메뉴가 출력되면 누르고 있던 PB7 button 을 떼고, 메뉴의 번호 선택 후 업데이트를 진행

본 문서의 "Boot Loader Download 방법" 편을 참고

## <span id="page-8-0"></span>IV. Installing driver to run UART Terminal Program

## <span id="page-8-1"></span>**4.1 Evaluation Board 연결**

FLR-920-EVB 와 Windows PC 를 Micro-USB 케이블로 아래 그림과 같이 연결:

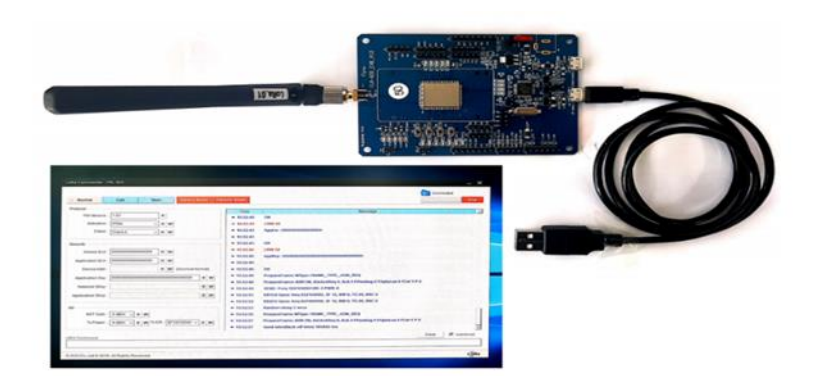

**FLR-920-EVB** Micro-USB cable Window PC

#### **그림 1: FLR-920-EVB 연결**

#### <span id="page-8-2"></span>**4.2. FTDI driver 설치**

**Step 1**

아래 링크된 사이트에 접속

<http://www.ftdichip.com/Products/ICs/FT234XD.html>

**Step 2**

**Product information** 에서 **VCP Drivers** 를 클릭

▶ Product information

- · FT234XD Datasheet
- VCP Drivers
- D2XX Drivers
- . AN 175 Battery Charging Over USB

**Figure 2: Product information**

#### eWBM CONFIDENTIAL Ver 1.0.2 User's Guide

#### **Step 3**

해당 PC 사양에 해당하는 driver 를 선택하여 다운로드

|                            |                 | <b>Processor Architecture</b>                   |                  |                     |                                                  |                     |                            |                 |
|----------------------------|-----------------|-------------------------------------------------|------------------|---------------------|--------------------------------------------------|---------------------|----------------------------|-----------------|
| <b>Operating System</b>    | Release<br>Date | x86 (32-<br>bit)                                | x64 (64-<br>bit) | <b>PPC</b>          | <b>ARM</b>                                       | <b>MIPSII</b>       | <b>MIPSIV</b>              | SH <sub>4</sub> |
| Windows*                   | 2017-03-10      | 2.12.26                                         | 2.12.26          | $\sim$              | $\overline{a}$                                   | ٠                   | ŵ.                         | $\blacksquare$  |
| Linux                      | 2009-05-14      | 1,5.0                                           | 1.5.0            | m.                  | $\overline{\phantom{a}}$                         | $\bar{\phantom{a}}$ | ×.                         | ž,              |
| Mac OS X 10.3 to 10.8      | 2012-08-10      | 2.2.18                                          | 2.2.18           | 2.2.18              | ÷,                                               | w.                  | s.                         | u.              |
| Mac OS X 10.9 and<br>above | 2017-05-12      | ÷.                                              | 2.4.2            | à.                  | i.                                               | S.                  | ü                          | ü               |
| Windows CE 4.2-5.2**       | 2012-01-06      | 1.1.0.20                                        | ٠                | $\bar{\phantom{a}}$ | 1.1.0.20                                         | 1.1.0.10            | 1.1.0.10                   | 1.1.0.10        |
| Windows CE 6.0/7.0         | 2016-11-03      | 1.1.0.22<br>CE 6.0<br>CAT<br><b>CE70</b><br>CAT | ٠                | ٠                   | 1.1.0.22<br>CE 6.0<br>CAT<br><b>CE7.0</b><br>CAT |                     | 1.1.0.10 1.1.0.10 1.1.0.10 |                 |
| Windows CE 2013            | 2015-03-06      | 1.0.0                                           |                  |                     | 1.0.0                                            |                     |                            |                 |

**그림 3: VCP drivers**

#### **Step 4**

아래 링크된 사이트에서 해당 PC 의 운영체제에 맞는 가이드 문서를 참고하여 driver 를 설치

#### <http://www.ftdichip.com/Support/Documents/InstallGuides.htm>

 $\blacktriangleright$  Installation Guides The table below lists the documents currently available to assist with the installation of FTDI device dri To view an application note, click on the document title. To save a copy of an application note, right-cl

All of the application notes are in PDF format and require Adobe Acrobat Reader to be installed before

| <b>Document Title</b>                     | <b>Revision</b>                                                                                                    |
|-------------------------------------------|----------------------------------------------------------------------------------------------------|
| FT51A Installation Guide                  | 1.2                                                                                                    |
| <b>FT9xx Toolchain Installation Guide</b> | 1.05                                                                                                    |
| <b>D3XX Installation Guide</b>            | $\mathcal{L}^{\mathcal{A}}(\mathcal{A}^{\mathcal{A}}_{\mathcal{A}}) = \mathcal{L}^{\mathcal{A}}_{\mathcal{A}}(\mathcal{A}^{\mathcal{A}}_{\mathcal{A}})$<br>1.0 |
| Windows 10 Installation Guide             | 1.0                                                                                                    |
| Windows 8 Installation Guide              | 1.0                                                                                                    |
| Windows 7 Installation Guide              | 1.1                                                                                                    |
| Mac OS X Installation Guide               | 1.3                                                                                                    |
|                                           |                                                                                                    |

**그림 6: 설치 가이드**

#### **Step 5**

FLR - 920 VB 을 Windows PC 에 연결한 이후 장치 관리자에서 시리얼 포트 인식 및 포트 번호를 확인

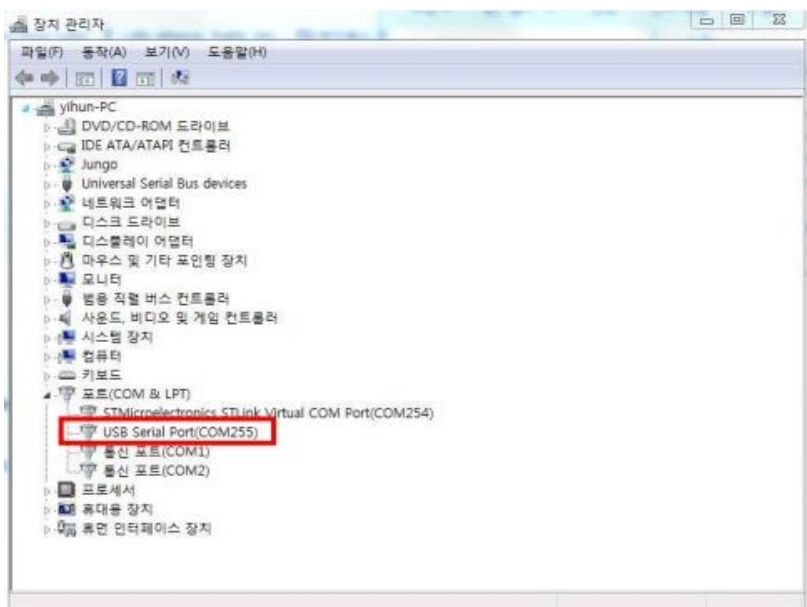

**그림 7: USB Serial Port(Com Port)**

#### **Step 6**

제공된 LoRa Commender -FLR-920 Tool을 실행하고 7번에 USB Cable을 연결하고 시리얼 Auto Detect를 클릭하면 자동으로 COM Port가 연결

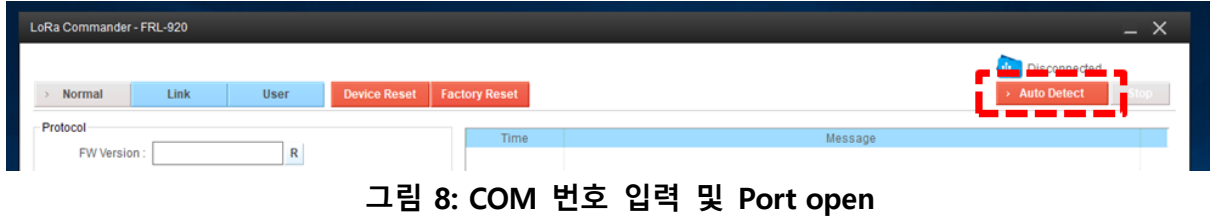

#### **Step 7**

제공된 UART terminal 프로그램 우측의 로그 창에서 출력되는 로그를 확인.

| Link<br>> Normal<br><b>User</b>                      | <b>Device Reset</b>                  | <b>Factory Reset</b> | <b>Auto Detect</b>                                                        | <b>Stop</b>         |
|------------------------------------------------------|--------------------------------------|----------------------|---------------------------------------------------------------------------|---------------------|
|                                                      |                                      |                      |                                                                           |                     |
| Protocol                                             |                                      | Time                 | Message                                                                   |                     |
| FW Version:<br>R                                     |                                      | $+ 10.38.20$         | compile date = Dec 10 2019                                                |                     |
| Activation:<br><b>OTAA</b><br>$\checkmark$           | R W                                  | $+ 10.38.20$         | <b>Over the Air Activation</b>                                            |                     |
| Class:<br><b>Class A</b><br>$\checkmark$             | <b>R</b> W                           | $+ 10.38.20$         | $lora$ network = $0$                                                      |                     |
|                                                      |                                      | $+ 10.38.20$         | <b>KR920</b>                                                              |                     |
| <b>Security</b>                                      |                                      | $+ 10.38.20$         | sync word = $0x34$                                                        |                     |
| Device EUI:                                          | $R$ W                                | $+ 10.38.20$         | DEVICE EUI : 0000000000000000 OFF                                         |                     |
|                                                      |                                      | $+ 10.38.20$         | <b>Boot completed</b>                                                     |                     |
| Application EUI:                                     | R W                                  | $+ 10.38.20$         | PrepareFrame: MType: FRAME_TYPE_JOIN_REQ                                  |                     |
| Device Addr:                                         | R W<br>(Decimal format)              | $+ 10.38.20$         | PrepareFrame: ADR ON, AdrAckReq 0, Ack 0 FPending 0 FOptsLen 0 FCnt 1 P 0 |                     |
| <b>Application Key:</b>                              | R W                                  | $+ 10.38.20$         | SEND: Freq: 922100000 DR: 5 PWR: 0                                        |                     |
|                                                      |                                      | $+ 10.38.26$         | RX1CH Open: freq 922100000, SF 7, BW 5, TO 44, RXC 0                      |                     |
| Network SKev:                                        | $R$ W                                | $+ 10.38.27$         | RX2CH Open: freq 921900000, SF 12, BW 0, TO 26, RXC 0                     |                     |
| Application SKey:                                    | $R$ W                                | $+ 10.38.28$         | <b>Random delay 9 secs</b>                                                |                     |
|                                                      |                                      | $+ 10.38.37$         | PrepareFrame: MType: FRAME_TYPE_JOIN_REQ                                  |                     |
| <b>RF</b>                                            |                                      | $+ 10.38.37$         | PrepareFrame: ADR ON, AdrAckReq 0, Ack 0 FPending 0 FOptsLen 0 FCnt 1 P 0 |                     |
| ANT Gain:<br>0 <sub>dBm</sub><br>R W<br>$\checkmark$ |                                      | $+ 10.38.37$         | SEND: Freq: 922300000 DR: 3 PWR: 0                                        |                     |
| Tx Power:<br>4 dBm $\sim$                            | R W Tx DR : SF12/125KH $\sim$<br>R W | $+ 10.38.42$         | RX1CH Open: freq 922300000, SF 9, BW 3, TO 29, RXC 0                      |                     |
|                                                      |                                      | $+ 10.38.43$         | RX2CH Open: freq 921900000, SF 12, BW 0, TO 26, RXC 0                     |                     |
| <b>LRW Command</b>                                   |                                      |                      | Clear                                                                     | <b>▽</b> AutoScroll |
|                                                      |                                      |                      |                                                                           |                     |

**그림 9: 제공된 UART terminal 프로그램의 Log 출력 화면**

## <span id="page-12-0"></span>V. Boot loader Download 방법

## <span id="page-12-1"></span>**5.1 필요품목**

- (1) FLR-920 LoRa EVB
- (2) ST-LINK/V2
- (3) ST-LINK to EVB Connector cable

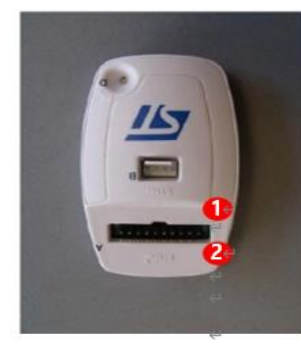

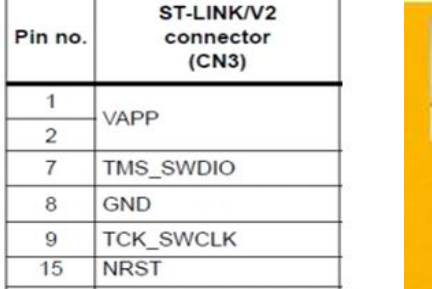

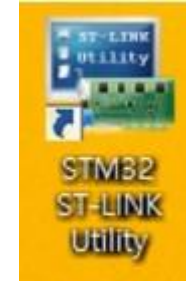

## **그림 4: ST-LINK/V2 및 Connection Pin**

#### <span id="page-12-2"></span>**5.2 Boot Loader Download 방법**

- a. EVB BOARD 에 전원을 인가
- b. 그림 2. 에 표시된 ST-LINK/V2 의 PIN 들을 하단의 그림 3. 과 같이 EVB 에 연결
	- o PIN MAP (J3-2:SWCLK , J3-4 : SWDIO , J4-1 : VDD , J4-2 : GND , J5-3 :

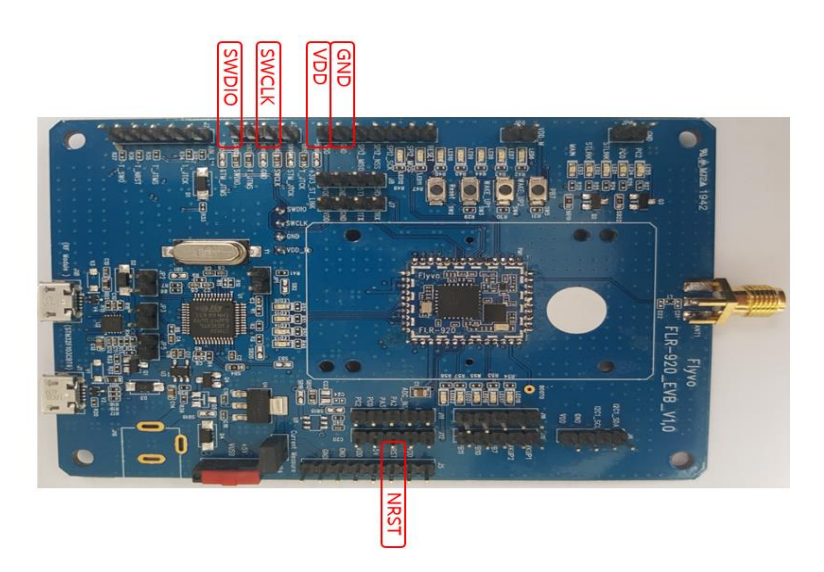

**그림 5: EVB Board 연결**

## <span id="page-13-0"></span>**5.3 Boot Loader download 순서**

- a. STM32 ST-LINK Utility 실행
- b. Download 진행할 Boot Loader 열기(그림 12)
- c. Boot Loader Download 진행 (그림 13)
	- → Target -> Program & Verify

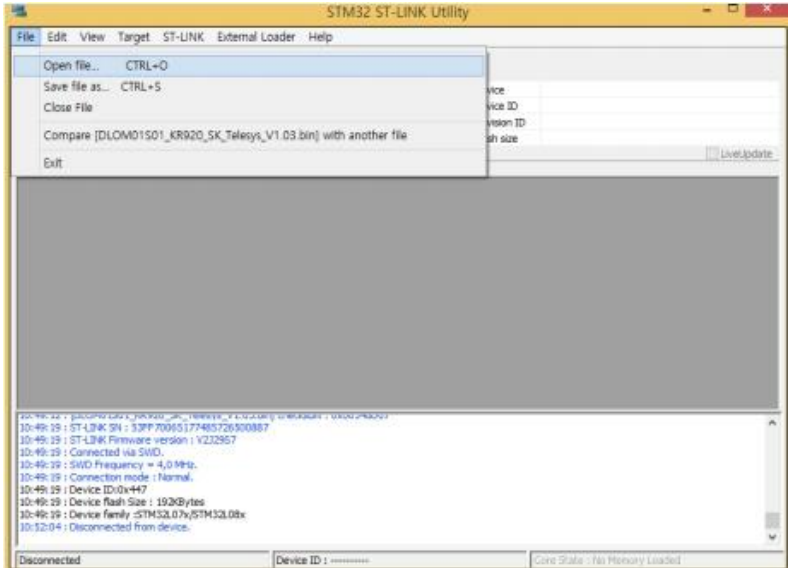

**그림 12: Boot loader 파일열기**

| File<br>Edit<br>View<br>Memory display<br>Address: 0x08000000                                                                                                    | $v$ Size:     | Target ST-LINK External Loader Help<br>めすクス ター<br>OxF-455 | Data Width: 32 bits v                           | Device<br>Device ID                   | 57MS2.07x/STM32.08x<br>0x447         |           |
|----------------------------------------------------------------------------------------------------|---------------|-----------------------------------------------------------|-------------------------------------------------|---------------------------------------|--------------------------------------|-----------|
|                                                                                                    | File: DLOMO1S |                                                           | Download   DLOM01501_KR920_SK_Telesys_V1.03.bin | Revision ID                           | Rev V<br>$\mathbf{x}$                |           |
| Device Memory<br>DLOM01S01_KR920_SK_Telesys                                                                                                    |               |                                                           |                                                 |                                       |                                      |           |
| <b>Address</b>                                                                                                    | ō             | Stat address                                              | 0x0900000                                       |                                       |                                      | $\lambda$ |
| 0x00000000                                                                                                    | 20002381      | File path                                                 | D:\1:YNH\모말\로라\오뫌\DLOMD1-591\0.1A_0.1B_201      |                                       | Browne                               |           |
| 0x00000010                                                                                                    | 00000000      | Extra options                                             |                                                 |                                       |                                      |           |
| 0x00000020                                                                                                    | 00000000      |                                                           | Skip Flash Essee                                | W: Skip Flash Protection verification |                                      |           |
| Ox00000030                                                                                                    | 00000006      | Verification                                              |                                                 |                                       |                                      |           |
| 0x00000040                                                                                                    | 080000E7      |                                                           | W Verify while programming                      | Verify after programming              |                                      |           |
| 0x00000050                                                                                                    | 080000E7      |                                                           | Flash memory programming and verification       |                                       |                                      |           |
| 0x00000060                                                                                                    | 00000000      |                                                           |                                                 |                                       |                                      |           |
| 0x00000070                                                                                                    | 080000E7      |                                                           |                                                 |                                       |                                      |           |
| 0x00000080                                                                                                    | 080000E7      | After programming                                         |                                                 |                                       |                                      |           |
|                                                                                                    |               |                                                           | Recet after programming                         | Full Flash memory Checkouts           |                                      |           |
| <<br><b>INVESTIGATION IN ESTIMATION</b><br>10:52:54: IDLOM01501 KR920                                                                                                    |               |                                                           | <b>Start</b>                                    | Cancel                                |                                      | ×         |
| 10:53:21:57-LDaCSN:53PP700<br>10:53:22 : ST-LINK Firmware version : V232957<br>10:53:22 : Connected via SWD.<br>10:53:22 : 5WD Frequency = 4.0 MHz.<br>10:53:22 : Connection niode : Normal.<br>10:53:22 : Device ID:0x447<br>10:53:22 : Device flash Size : 1926Bytes<br>10:53:22 : Device family :STM32L07x/5TM32L08x |               |                                                           |                                                 |                                       |                                      |           |
| Connection mode : Normal.                                                                                                    |               |                                                           | Device ID:0x447                                 |                                       | Corn State : No Memory Grid Selected |           |

**그림 13: Boot loader download 진행**

d. Boot Loader download 완료 (그림 14)

| Memory display<br>Address: 0x08000000<br>Device Memory @ 0x08000000 :<br>Target memory, Address range: [0x08000000 0x0800F4E8]                                                                                                    | $\vee$ Size: | $0\nu$ F $+$ E8 | File: DLOM01501_KR920_SK_Telesys_V1.03.bin | Data Width: 32 bits v | Device<br>STM32L07x/STM32L08x<br>Device ID.<br>0x447<br>Revision ID<br>Rev V<br>Flash size<br>192KBytes | LiveUpdate    |
|----------------------------------------------------------------------------------------------------|--------------|-----------------|--------------------------------------------|-----------------------|----------------------------------------------------------------------------------------------------|---------------|
| Address                                                                                                    | $\Omega$     | $\overline{4}$  | g.                                         | $\mathbb{C}$          | ASCII                                                                                                   | ㅅ             |
| 0x08000000                                                                                                    | 20002388     | 080000D5        | 080061E5                                   | 0800508D              | $7#$ , $77a7P$                                                                                          |               |
| 0x08000010                                                                                                    | 00000000     | 00000000        | 00000000                                   | 00000000              | and the company's company's com-                                                                        |               |
| 0x08000020                                                                                                    | 00000000     | 00000000        | 00000000                                   | 08008CD3              | . 77. .                                                                                                 |               |
| 0x08000030                                                                                                    | 00000000     | 00000000        | 08006FAD                                   | 08004695              | 20.77.                                                                                                  |               |
| 0x08000040                                                                                                    | 080000E7     | 080000F7        | GROO7A9F                                   | 080000E7              | 2, 2, 2, 2                                                                                              |               |
| 0x08000050                                                                                                    | 080000E7     | 080027ED        | 080027FD                                   | 0800280D              |                                                                                                    |               |
| 0:08000060                                                                                                    | 00000000     | 08000057        | OBOODDE7                                   | 080027D5              | 2.7.7.7.                                                                                                |               |
| 0x08000070                                                                                                    | 080000E7     | 080000E7        | 0800AD47                                   | 080000E7              | 2, 2, 6, 7, 7                                                                                           |               |
| 0x08000080                                                                                                    | 080000E7     | 080000E7        | 080000E7                                   | 00000000              | $7, 7, 7, \ldots$                                                                                       |               |
| e.                                                                                                    |              |                 |                                            |                       |                                                                                                    | $\rightarrow$ |
| Manufacturer in the National Assembly of Manufacturer and States<br>10:53:22 : Connected via SWD.<br>10:53:22 : SWD Frequency = 4.0 MHz.<br>10:53:22 : Connection mode : Normal.<br>10:53:22 : Device ID:0x447<br>10:53:22 : Device flash Size : 192KBvtes<br>10:53:22 : Device family :STM32L07x/STM32L08x<br>10:53:38 : Memory programmed in 8s and 813ms.<br>10:53:38 : VenficationOK |              |                 |                                            |                       |                                                                                                    |               |

**그림 14: Boot Loader Download 완료**

## <span id="page-15-0"></span>VI. F/W Download by PuTTY

## <span id="page-15-1"></span>**6.1 TOOL 실행**

- a. PuTTY TOOL 실행 (※ Version : ExtraPuTTY 0\_29\_RC2)
- b. Serial line(port number) 과 Speed(buadrate) 설정 Execute TOOL

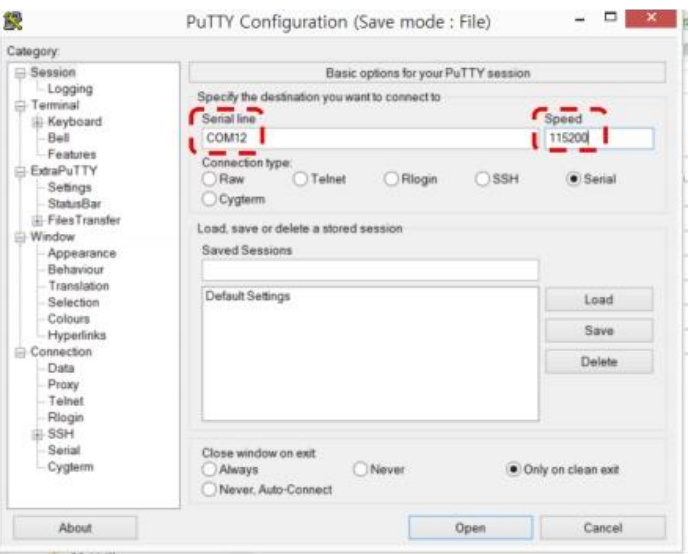

**그림 15: PuTTY Tool 설정**

## <span id="page-15-2"></span>**6.2 F/W Download 방법**

- a. F/W Download mode 진입
	- o PB7 번 PIN 을 HIGH 로 SETTING 후 RESET

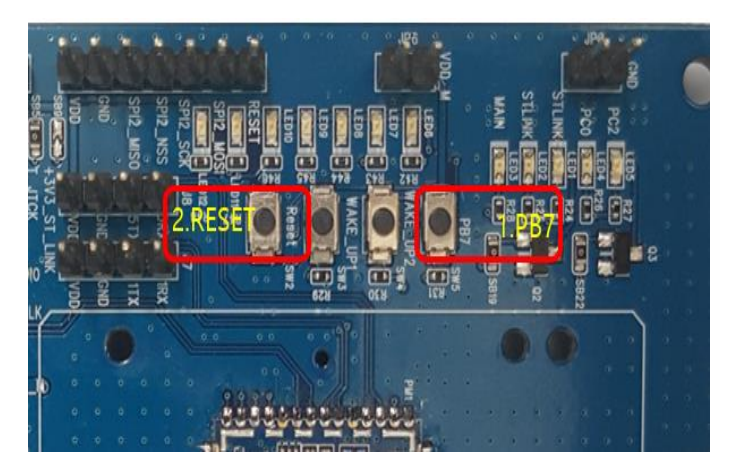

**그림 16: Boot Mode 진입방법**

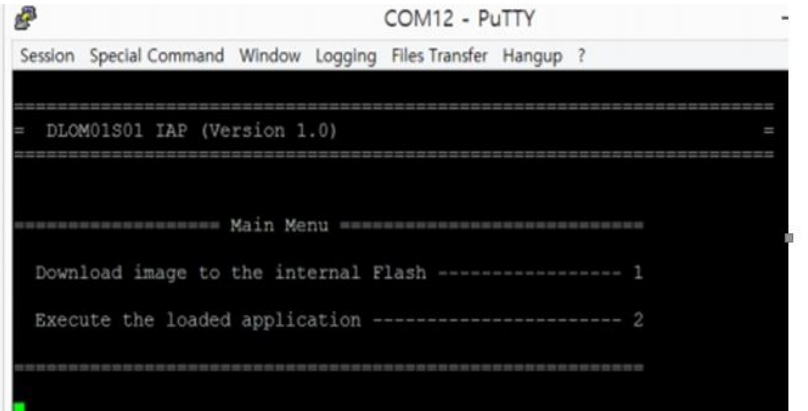

**그림 17: Boot Mode 진입 화면**

- b**.** F/W Download 방법
	- o "1"을 입력

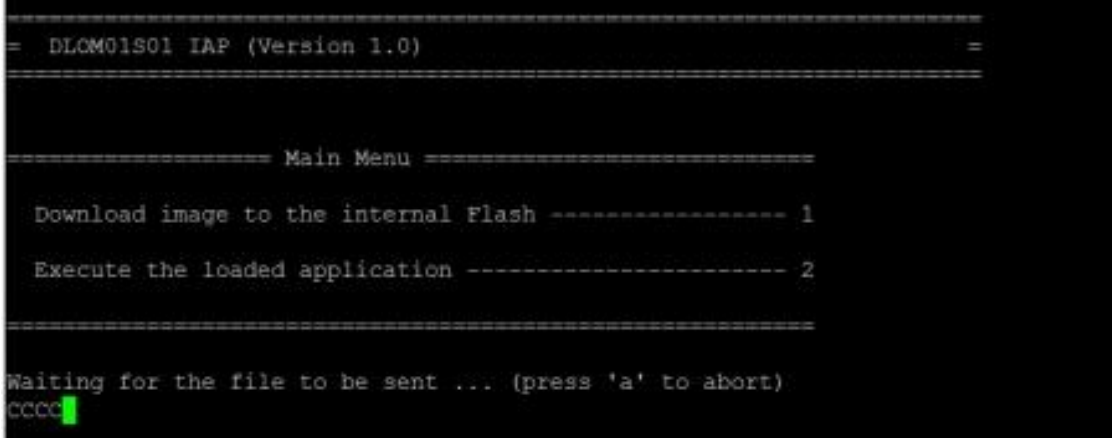

**그림 18: "1" 선택 메시지**

#### o File Transfer -> Y modem -> Send : F/W 선택

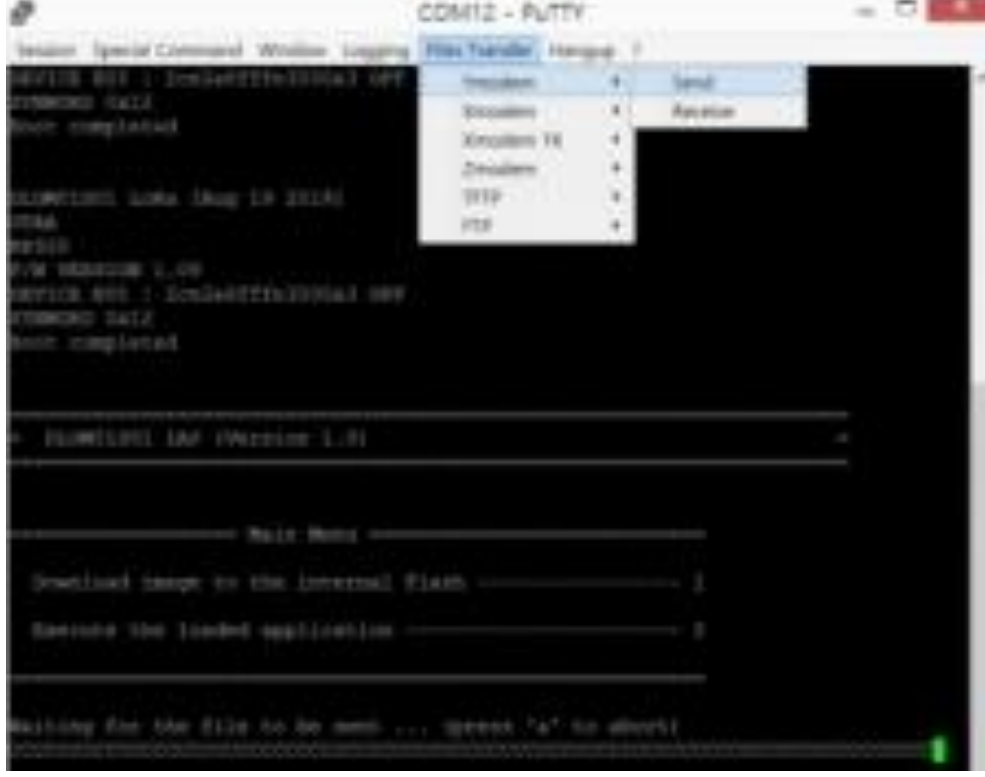

**그림 19: F/W file 경로 지정**

o Download 진행

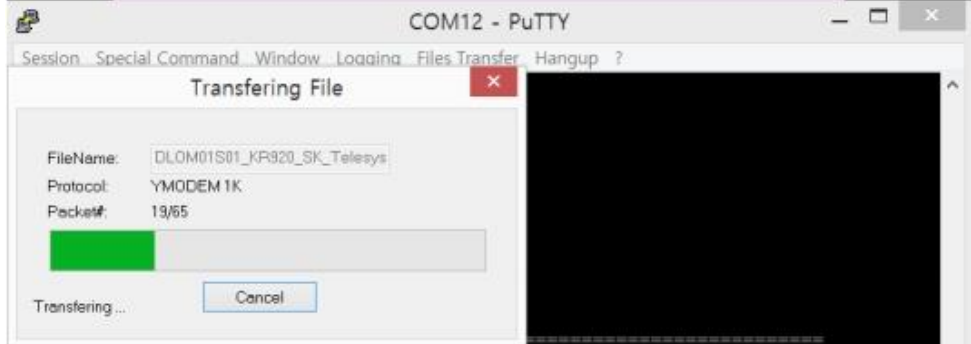

#### **그림 60: Downloading the file**

#### c. F/W Download 확인

o Reset 을 통하여 F/W Download가 되었는지 확인